## **T4L Support Guides Google Workspace Save as PDF**

**Docs, Slides and Sheets**

From your document select the **file** tab in the top left corner.

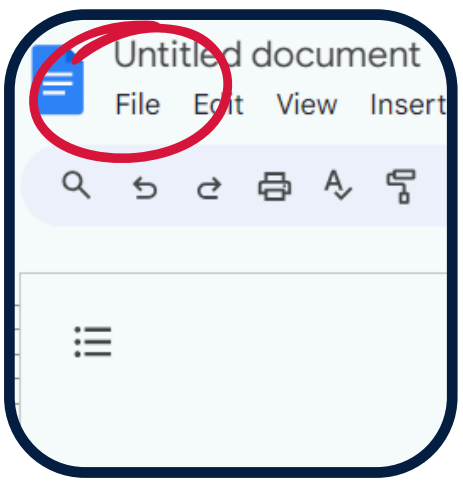

## **Step 1 Step 2**

Select

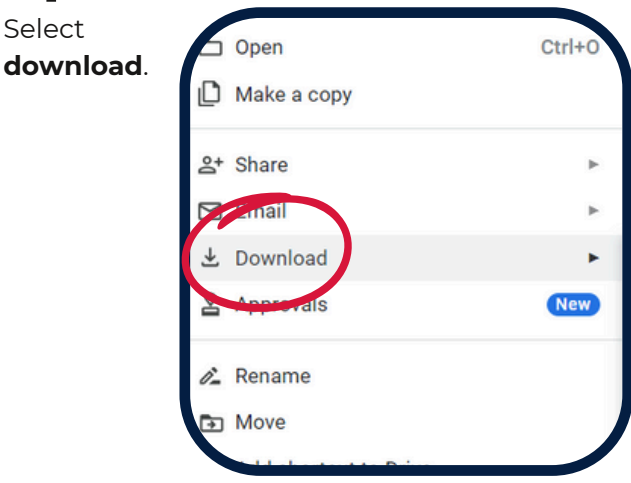

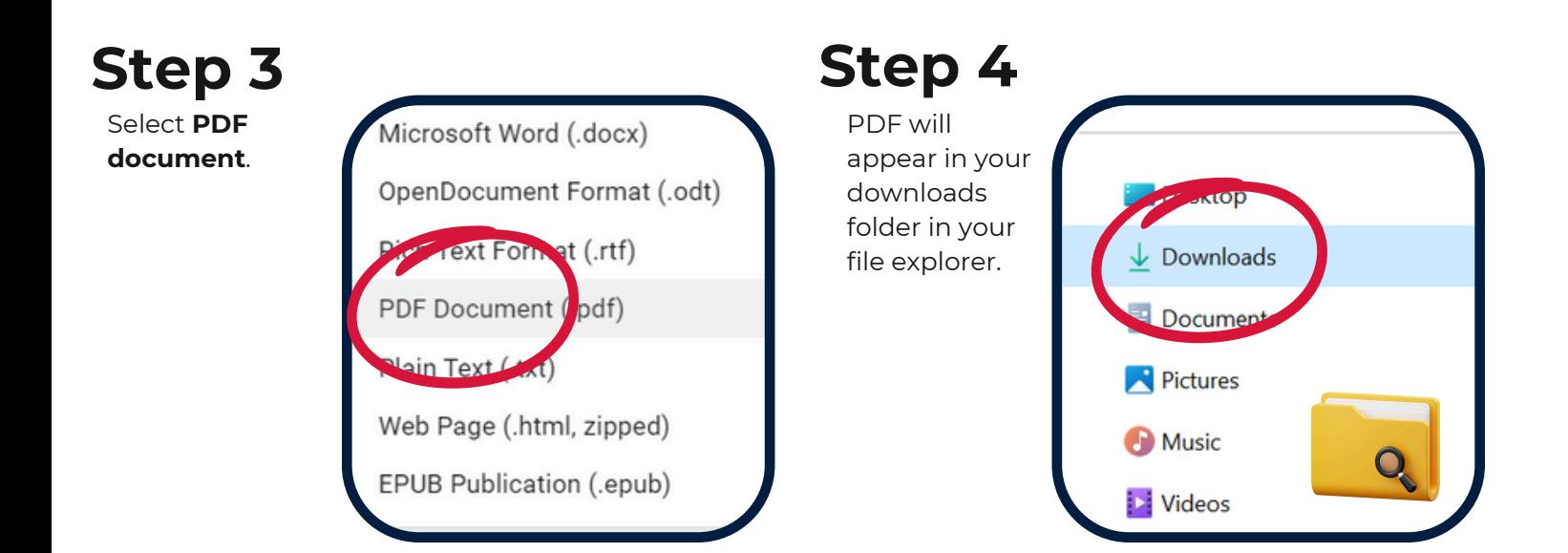

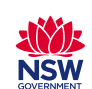

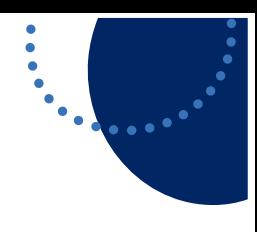